# **PJI2-2019-1**

**De IFSC São José**

#### **Tabela de conteúdo**

- 1 Projeto Integrador II
	- 1.1 Objetivo Geral
	- 1.2 Ementa
	- $-1.3$  Bibliografia
	- 1.4 Material de apoio
	- 1.5 Alguns textos interessantes
	- 1.6 Oportunidades para Técnicos em Telecomunicações
	- 1.7 Documentários sobre telecomunicações
	- 1.8 Curiosidades
- 2 12/02/2019: Apresentação da disciplina
	- 2.1 Arquivo apresentação da disciplina
	- 2.2 Projeto Integrador II
	- 2.3 Configurando a conta Google
- 3 14/02/2019: Sistema operacional e introdução ao Linux
	- 3.1 O que é GNU/Linux
	- 3.2 Como o kernel trabalha
	- 3.3 Distribuições Linux
	- 3.4 Interface gráfica
	- 3.5 Estrutura de diretórios no Linux
	- 3.6 O que é o Sistema Operacional
	- 3.7 Qual é o papel de um Sistema Operacional
	- 3.8 Quais são os componentes do sistema operacional
- 3.9 Como funcionam os sistemas multitarefas
- 3.10 Área de trabalho ou Desktop
- 3.11 Explorador de arquivos Caja
- 3.12 Instalando e desinstalando programas
- 3.13 Usando a Central de Programas do Ubuntu
- 3.14 Pesquisando aplicativos
- 3.15 Remover aplicativos
- 3.16 Histórico de aplicativos
- 3.17 Exercícios
- 4 19/02/2019: Uso do SO: Manipulação do arquivos e diretórios
	- 4.1 Manipulação de arquivos e diretórios
		- 4.1.1 Usando o ambiente gráfico
		- 4.1.2 Usando a linha de comando (modo texto)
			- 4.1.2.1 Árvore de diretórios
			- 4.1.2.2 Diretório atual
			- 4.1.2.3 Listagem de diretório
			- 4.1.2.4 Mudança de diretório
				- 4.1.2.4.1 Diretório atual e diretório acima
			- 4.1.2.5 Criação e remoção de diretório
			- 4.1.2.6 Cópia de arquivos
			- 4.1.2.7 Renomeação de arquivos
			- 4.1.2.8 Remoção de arquivos
			- 4.1.2.9 Curingas (wildcards)
			- 4.1.2.10 Procura por arquivos
	- 4.2 Exercícios
- 5 21/02/2019: Uso do SO: Manipulação do arquivos e diretórios (continuação)
- 6 26/02/2019: Uso do SO: Manipulação do arquivos e diretórios (continuação)
- 7 28/02/2019: Usuários e grupos
	- 7.1 Links úteis
	- 7.2 Usuários e grupos
	- 7.3 Gerenciamento de usuários e grupos
	- 7.4 Atividade
- 8 07/03/2019: Usuários e grupos continuação
- 9 12/03/2019: Linha de comando: arquivos e diretórios; permissões
	- 9.1 Textual
	- 9.2 Octal
	- 9.3 Atividade
- 10 14/03/2019: Usuários e grupos e permissões Exercício adicional
	- 10.1 Atividade (não é necessário adicionar esta atividade ao relatório)
- 11 21/03/2019: Instalação de Sistema Operacional
	- 11.1 Instalando Sistema Operacional
	- 11.2 Exercícios
- 12 26/03/2019: Linha de comando: Instalação de softwares
	- 12.1 Instalação de software
	- $\blacksquare$  12.2 Instalação manual com dpkg
	- 12.3 Obtenção automática de software
	- 12.4 Utilizando repositório PPA (Personal Package Archives)
- 13 28/03/2019: Linha de comando: Instalação de softwares Continuação
	- 13.1 Atividades
- 14 02/04/2019: Linha de comando: Backups
	- 14.1 Backups
	- $\blacksquare$  14.2 tar
	- 14.3 Compactadores no modo texto
	- 14.4 Exercícios
- 15 04/04/2019: Configuração de rede
	- 15.1 Endereco IPv4
		- 15.1.1 História
		- 15.1.2 Esgotamento dos endereços IPv4
		- $\blacksquare$  15.1.3 Classes de enderecos IPv4
		- **15.1.4 Classes especiais**
		- 15.1.5 Rede privada
	- 15.2 Endereço IPv6
		- 15.2.1 História
		- 15.2.2 Formato do enderecamento IPv6
- 15.3 Interfaces de rede
	- 15.3.1 Configuração manual e temporária
	- 15.3.2 Configuração permanente
- 15.4 O que todo host deve possuir
- 16 09/04/2019: Configuração de rede Subredes
	- 16.1 Sistema binário
		- 16.1.1 Convertendo decimal para binário
		- 16.1.2 Convertendo binário para decimal
	- 16.2 Estrutura do endereço IPv4
		- 16.2.1 Criando Subredes
		- 16.2.2 Dividindo as subredes
- 17 11/04/2019: Configuração de rede Subredes (exercícios)
	- 17.1 Avaliação docente
	- 17.2 Exercícios
- 18 16/04/2019: Configuração de rede Subredes (exercícios)
	- 18.1 Avaliação
- 19 23/04/2019: Acrescentando discos ao computador
	- 19.1 Particionamento do disco
	- 19.2 Partições e sistemas de arquivos
		- **19.2.1 EXT2**
		- **19.2.2 EXT3**
		- 19.2.3 REISERFS
		- **19.2.4 XFS**
		- 19.2.5 SWAP
		- **19.2.6 VFAT**
	- 19.3 Tipos de partições
		- 19.3.1 Partições primarias
		- 19.3.2 Partições estendidas
		- 19.3.3 Partições lógicas
	- 19.4 Guia rápido sobre criação de partições
	- 19.5 Exercícios
	- 19.6 Exercício Extra (Desafio)
- 20 25/04/2019: Acrescentando discos ao computador (exercícios)
- 21 30/04/2019: Servidor FTP
	- 21.1 O que é um servidor FTP
		- 21.1.1 Requisitos para usar o FTP
		- 21.1.2 FTP e Conexões com a Internet
		- 21.1.3 Modo de conexão ativa e passiva
	- 21.2 Instalação
	- 21.3 Exercícios
- 22 02/05/2019: Servidor FTP (continuação)
- 23 07/05/2019: Utilizando Raspberry Pi
	- 23.1 Uso de RaspberryPi como computador
		- 23.1.1 Instalação do sistema operacional no Rpi
		- 23.1.2 Exercício
- 24 09/05/2019: Utilizando Raspberry Pi (continuação)
- 25 14/05/2019: Processos e Servidor SSH
	- 25.1 Processos
	- 25.2 Atividade
	- 25.3 Servidor SSH
		- 25.3.1 Instalando e configurando o SSH
		- 25.3.2 Utilizando o scp (cópia remota segura de arquivos em servidores SSH)
	- 25.4 Exercícios
- 26 16/05/2019: Processos e Servidor SSH (continuação)
- 27 21/05/2019: Exercícios e Avaliação 1
- 28 23/05/2019: Rotas
	- 28.1 Rotas no Linux
		- 28.1.1 Rotas, prefixos de rede e máscaras
	- 28.2 O que todo host deve possuir
		- 28.2.1 Exercícios
- 29 28/05/2019: Rotas (continuação)
- 30 30/05/2019: Redes sem fio
	- 30.1 Rede local sem-fio padrão IEEE 802.11 (WiFi)
- 31 04/06/2019: Definição do Projeto Final / Recuperação Avaliação 1

# **Projeto Integrador II**

**Professores:** Ederson Luiz de Souza Santos (ederson.luiz@ifsc.edu.br (mailto:ederson.luiz@ifsc.edu.br) ) e Juliana Camilo (juliana.camilo@ifsc.edu.br (mailto:juliana.camilo@ifsc.edu.br) ) **Encontros:** 3a feira/19:00, 5a feira/19:00 **Atendimento paralelo Prof. Ederson:** 2a e 3a feira 17:30 h **Atendimento paralelo Profa. Juliana:** 3a e 6a feira 18 hs **Coordenadoria pedagógica (Graciane):** graciane@ifsc.edu.br (3381-2890, 3381-2842)

Endereço encurtado: http://bit.ly/pji2-2019-1

PPC Curso Técnico Subsequente de Telecomunicações (https://wiki.sj.ifsc.edu.br/wiki/images/0/03/PPC2017-2-111.pdf)

#### **Objetivo Geral**

Implantar rede de dados e telefônica de pequeno porte, típica de um pequeno escritório.

#### **Ementa**

Introdução e histórico das telecomunicações e da Internet. Uso de serviços e aplicações oferecidos pelas redes de telecomunicações. Conceitos sobre redes de computadores: comutação de pacotes versus comutação de circuitos, redes locais e rede Internet. Instalação de computadores e integração a uma rede local e a Internet. Sistema operacional Linux. Introdução ao sistema telefônico: telefonia fixa e móvel, centrais de comutação, telefonia IP e convergência. Integração de serviços de voz convencionais e VoIP.

#### **Bibliografia**

FOROUZAN, Behrouz A.; FEGAN, Sophia Chung. **Comunicação de dados e redes de computadores**. Tradução

de Ariovaldo Griesi. 4. ed. São Paulo: McGraw-Hill, 2008. 1134 p., il. ISBN 9788586804885.

- KUROSE, J. e ROSS, K. Redes de Computadores e a Internet: Uma abordagem top-down. Tradução da 3a edição, Addison Wesley, 2006.
- COLCHER, Sérgio. VOIP: voz sobre IP. Rio de Janeiro: Elsevier, 2005.

#### **Material de apoio**

- *Linux*
	- Ubuntu Guide (http://ubuntuguide.org/wiki/)
	- Uso do Terminal (http://wiki.ubuntu-br.org/Terminal)
	- Comandos básicos na linha de comando (http://wiki.ubuntu-br.org/ComandosBasicos)
	- Terminal básico (https://linux.ime.usp.br/~lucasmmg/livecd/documentacao/documentos/terminal /Terminal\_basico.html)
	- Aprenda Linux, 101: A linha de comando do Linux (artigo da IBM ... um pouco mais avançado) (http://www.ibm.com/developerworks/br/linux/library/l-lpic1-v3-103-1/)
	- Comandos de Sistemas Operacionais variantes do UNIX
- *Redes*
	- Configuração básica de rede no Linux
	- Um bom guia sobre Endereçamento IP feito pela Cisco (http://www.cisco.com/cisco/web/support/BR/104 /1045/1045524\_3.html)
- *Outros*
	- Gliffy: um software online para fazer diagramas (http://www.gliffy.com/)

#### **Alguns textos interessantes**

- A história dos telefones celulares (http://www.techtudo.com.br/artigos/noticia/2012/06/historia-dos-telefonescelulares.html)
- Telebrasil (Associação Brasileira de Telecomunicações) (http://www.telebrasil.org.br/)
- Telecom no Brasil: um panorama (http://www.businessreviewbrasil.com.br/tecnologia/1290/Telecom-no-Brasil:-umpanorama)
- Estatísticas sobre telecomunicações no Brasil (http://www.teleco.com.br/estatis.asp)
- Principais grupos de telecomunicações no Brasil (http://www.teleco.com.br/operadoras/grupos.asp)
- Telecomunicações: O Novo Cenário (BNDES) (http://www.bndes.gov.br/SiteBNDES/export/sites/default/bndes\_pt /Galerias/Arquivos/conhecimento/revista/rev1110.pdf)
- Desafios e Oportunidades do Setor de Telecomunicações no Brasil (IPEA) (http://www.ipea.gov.br/portal /index.php?option=com\_content&view=article&id=1378)
- Netflix abocanha 34% de todo o tráfego da internet na América do Norte (http://www.tecmundo.com.br/netflix /54634-netflix-abocanha-34-trafego-internet-america-norte.htm)
- Tráfego total VoIP na Internet (http://www.statista.com/statistics/267183/forecast-for-the-worldwide-voip-traffic/)
- Internet no Brasil 2014 (dados e fontes) (http://www.avellareduarte.com.br/projeto/conceituacao/conceituacao1 /conceituacao14\_internetBrasil2014.htm)
- Internet: como estão as velocidades nos principais países (http://www.tecmundo.com.br/internet/51663-internetcomo-estao-as-velocidades-nos-principais-paises-infografico-.htm)
- Apresentação sobre redes de computadores (http://tele.sj.ifsc.edu.br/~msobral/res/palestra-redes.pdf)
- O Mundo Submarino da Internet (http://kelsocartography.com/blog/?p=2618)
- Rede Ipê: a Rede Nacional de Pesquisa (RNP) (http://www.rnp.br/servicos/conectividade/rede-ipe)
- Openwrt no RaspberryPi (https://wiki.openwrt.org/toh/raspberry\_pi\_foundation/raspberry\_pi)

#### **Oportunidades para Técnicos em Telecomunicações**

- Ofertas de vagas para técnico em Telecom (http://www.catho.com.br/vagas/tecnico-em-telecomunicacoes/)
- Ofertas de vagas para técnico em Telecom no SINE (http://www.sine.com.br/vagas-empregos/tecnico-detelecomunicacoes)
- Salário médio do Técnico em Telecomunicações no Brasil (http://www.catho.com.br/profissoes/tecnico-emtelecomunicacoes/)

#### **Documentários sobre telecomunicações**

- História das Telecomunicações (http://tele.sj.ifsc.edu.br/~msobral/pji/videos/telecomunicacoes\_HC.mp4)
- Inventos: Telefones Celulares (video Discovery) (https://archive.org/details/Inventos.Telefones.Celulares)
- Documentário *É Logo Ali*: parte 1 (http://tele.sj.ifsc.edu.br/~msobral/pji/videos/logo\_ali\_1.mp4) e parte 2 (http://tele.sj.ifsc.edu.br/~msobral/pji/videos/logo\_ali\_2.mp4)

■ Video da Petrobras (http://tele.sj.ifsc.edu.br/~msobral/pji/videos/telecomunicacoes\_petrobras.mp4)

#### **Curiosidades**

- Telex (http://en.wikipedia.org/wiki/Telegraphy#Telex) : um serviço já extinto (?!)
- Submarine Cable Map (http://www.submarinecablemap.com)
- Mapa de Ataques (http://www.digitalattackmap.com/#anim=1&color=0&country=ALL&time=16008&view=map)
- Panorama do Tráfego RNP (http://www.rnp.br/ceo/trafego/panorama.php)
- Uma semana na vida do Administrador de Suporte do "Inferno" (humor) (http://www.cebinet.com.br/pessoais /escada/frhumor01.htm)
- Vaga de Técnico em Redes na RNP: um exemplo de oferta de emprego (http://tele.sj.ifsc.edu.br/~msobral /pji/Vaga\_Tecnico\_Redes\_PoP-SC-RNP.pdf)
- Empoderar, dar autonomia, não esconder o código (http://blog.habemus.website/2016/03/07/nao-escondero-codigo.html)
- Garrier Grade Linux (CGL): Linux para Telecomunicações (https://en.wikipedia.org/wiki/Carrier\_Grade\_Linux)
	- ... e um estudo de caso sobre CGL (http://www.linuxjournal.com/article/9128)

# **12/02/2019: Apresentação da disciplina**

**Aula 1**

 $[+]$ 

# **14/02/2019: Sistema operacional e introdução ao Linux**

 $[+]$ **Aula 2**

#### **19/02/2019: Uso do SO: Manipulação do arquivos e diretórios**

**Aula 3**

## **21/02/2019: Uso do SO: Manipulação do arquivos e diretórios (continuação)**

**Aula 4**

#### **26/02/2019: Uso do SO: Manipulação do arquivos e diretórios (continuação)**

**Aula 5**

 $[+]$ 

 $[+]$ 

 $[+]$ 

 $[+]$ 

#### **28/02/2019: Usuários e grupos**

**Aula 6**

## **07/03/2019: Usuários e grupos - continuação**

**Aula 7**

#### **12/03/2019: Linha de comando: arquivos e diretórios; permissões**

**Aula 8**

 $[+]$ 

# **14/03/2019: Usuários e grupos e permissões - Exercício adicional**

**Aula 9**

 $[+]$ 

 $[+]$ 

 $[+]$ 

#### **21/03/2019: Instalação de Sistema Operacional**

**Aula 10**

## **26/03/2019: Linha de comando: Instalação de softwares**

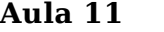

#### **28/03/2019: Linha de comando: Instalação de softwares - Continuação**

**Aula 12**

#### **02/04/2019: Linha de comando: Backups**

**Aula 13**

#### **04/04/2019: Configuração de rede**

**Aula 14**

 $[+]$ 

 $[+]$ 

 $[+]$ 

 $[+]$ 

 $[+]$ 

#### **09/04/2019: Configuração de rede - Subredes**

**Aula 15**

## **11/04/2019: Configuração de rede - Subredes (exercícios)**

**Aula 16**

#### **16/04/2019: Configuração de rede - Subredes (exercícios)**

**Aula 17**

## **23/04/2019: Acrescentando discos ao computador**

**Aula 18**

## **25/04/2019: Acrescentando discos ao computador (exercícios)**

**Aula 19**

#### **30/04/2019: Servidor FTP**

**Aula 20**

 $[+]$ 

 $[+]$ 

 $[+]$ 

 $[+]$ 

#### **02/05/2019: Servidor FTP (continuação)**

**Aula 21**

 $[+]$ 

#### **07/05/2019: Utilizando Raspberry Pi**

**Aula 22**

#### **09/05/2019: Utilizando Raspberry Pi (continuação)**

**Aula 23**

 $[+]$ 

 $\lceil - \rceil$ 

 $[+]$ 

#### **14/05/2019: Processos e Servidor SSH**

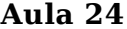

Nas aulas anteriores vimos como usuários e grupos podem ser usados para organizar e proteger o acesso a recursos mantidos pelo sistema operacional (arquivos, programas, dispositivos de entrada e saída, ...). Hoje estudaremos o que são processos, como obter informações sobre eles e como terminá-los. Além disso, veremos também como processos podem usar suas entrada e saída padrão para receber dado para processar e apresentar resultados, e também para se comunicarem.

#### **Processos**

Já vimos que sistemas operacionais modernos, como Linux, FreeBSD, Windows, e Android, são capazes de executar múltiplos programas ao mesmo tempo. No caso dos sistemas operacionais Unix, e o Linux pertence a essa família, processos são **programas em execução**. Um programa contém instruções e dados armazenados em um arquivo. Ao ser executado um arquivo, cria-se um processo. O sistema operacional carrega as instruções e dados em memória

RAM, e faz o processador executá-las. Múltiplos processos podem ser criados a partir do mesmo arquivo de programa, sendo executados de forma independente. Os detalhes de como manter todos os processos em memória, e revezar suas execuções de forma a parecer que são simultâneos, são responsabilidade do sistema operacional.

Vários utilitários (programas auxiliares) existem para obter informações do sistema operacional sobre processos e memória. Alguns trabalham em modo texto, como:

- **ps (http://manpages.ubuntu.com/manpages/karmic/en/man1/ps.1.html) :** lista os processos existentes
- **pstree (http://manpages.ubuntu.com/manpages/karmic/en/man1/pstree.1.html) :** lista os processos existentes mas de forma hierárquica
- **top (http://manpages.ubuntu.com/manpages/karmic/en/man1/top.1.html) :** lista os processos mais ativos, junto com informações globais sobre uso dos recursos no sistema operacional (memória, processador, memória virtual, quantidade de processos, carga de trabalho)
- **atop (http://manpages.ubuntu.com/manpages/karmic/en/man1/atop.1.html) :** o mesmo que **top**, mas com maior detalhamento do uso de recursos mantidos pelo sistema operacional
- **mpstat (http://manpages.ubuntu.com/manpages/karmic/en/man1/mpstat.1.html) :** mostra estatísticas de uso do processador
- **free (http://manpages.ubuntu.com/manpages/karmic/en/man1/free.1.html) :** mostra o uso de memória
- **vmstat (http://manpages.ubuntu.com/manpages/karmic/en/man8/vmstat.8.html) :** mostra o uso de memória, discos e processador no último intervalo de tempo.

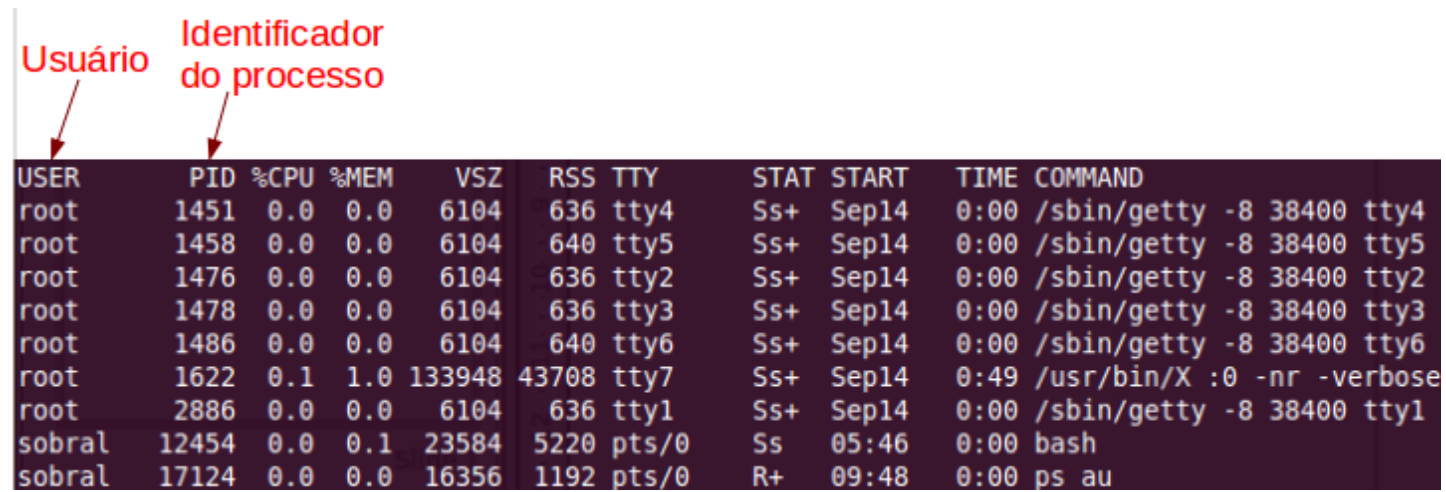

*Alguns processos mostrados com o comando ps au*

Existem também utilitários no modo gráfico. Por exemplo, no Ubuntu há o "Monitor do sistema". No Debian existe também esse aplicativo se o ambiente gráfico em uso for o Gnome.

#### **Para nosso propósito, é importante saber que:**

- Cada processo possui um usuário e grupo dono, que são obtidos do usuário que o criou. Essas duas informações são usadas para fazer o controle de acesso a arquivos e diretórios, comparando-os com suas permissões.
- Cada processo possui um número chamado de PID (*Process IDentifier*) que o identifica no sistema.
- A memória RAM utilizada por um processo é deu uso exclusivo: nenhum processo consegue acessar (ler ou modificar) a memória de outro processo.
- Processos podem ser pausados ou mesmo terminados. Há dois programas para terminar processos:
	- kill (http://manpages.ubuntu.com/manpages/trusty/man1/kill.1.html) : termina um ou mais processos informados por seus PID. Uso básico:

# Solicita ao processo com PID 1234 que termine (esse processo pode ignorar e continuar executando)

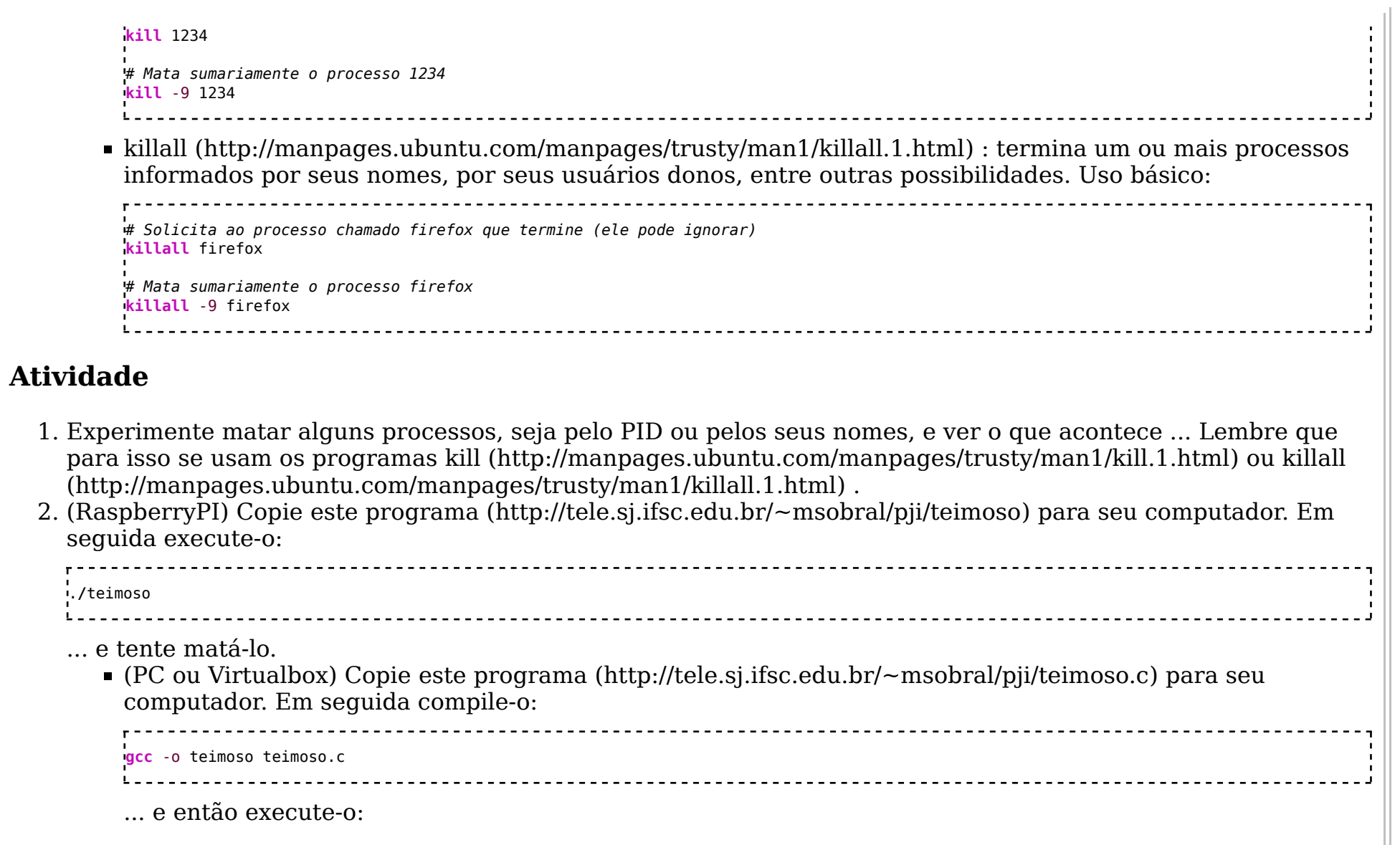

.**/**teimoso 

Tente em seguida matá-lo !

#### **Servidor SSH**

SSH: significa Secure Shell

Trata-se de um conjunto de padrões que permite estabelecer um canal seguro entre duas máquinas.

É considerado seguro, pois utiliza chave criptográfica pública para identificar um computador remoto.

Ou seja, além da criptografia de envio de dados padrão, há também o sistema de criptografia pública e privada para identificar um computador na rede.

#### **Instalando e configurando o SSH**

Para instalarmos o SSH no Ubuntu é muito simples. Basta, estando no shell como root, digitarmos:

# apt-get install openssh-server 

E esperar que ele realize o download e instalação automática. O SSH, após instalado, gera alguns arquivos de

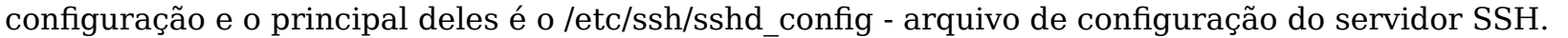

Primeiro passo: vamos começar editando o principal arquivo de configuração, o sshd\_config encontrado em: /etc/ssh /sshd\_config. Para tal, estando no shell como root, digite:

# vim sshd\_config 

E realize as seguintes alterações dentro do arquivo:

Em port coloque o padrão 22 ou uma de sua escolha. Esse campo diz ao SSH que ele estará escutando as requisições vindas de outros computadores por esta porta ficando assim:

port 22

Na linha #AllowUsers, que pode existir ou não (se não existir crie-a), você pode deixá-la comentada para que todos os usuários possam acessar o servidor ou retirar o comentário ("#") e especificar um usuário. A linha pode ficar assim, caso deseje especificar um usuário único em poder de acesso ao servidor remotamente:

# AllowUsers usuario ssh 

Na linha "#PermitRootLogin yes" (caso não exista, crie-a) você pode remover o comentário se desejar que o root possa se logar remotamente, caso não deseje remova o comentário ("#") e troque o yes por no.

Obs. 1: Se você deseja que o root se conecte, não coloque a linha AllowUsers.

Obs. 2: Se você deseja que o seu usuário comum conecte-se e não o root, você deverá coloca as duas linhas, então só seu usuário irá conectar, mas ele não poderá virar root.

Feito essas configurações, salve o arquivo.

Segundo passo: agora precisamos parar e iniciar o serviço fazendo com que nossas configurações entrem em vigor. Para isso, ainda estando como root, digite:

# /etc/init.d/ssh stop # /etc/init.d/ssh start Agora nós já temos o servidor SSH em pleno funcionamento pronto para as requisições de administração remota. **Utilizando o scp (cópia remota segura de arquivos em servidores SSH)** O comando scp permite a cópia de arquivos entre duas máquinas utilizandose os recursos de criptografia do SSH e pode ser uma alternativa ao uso do FTP. Sua forma básica é: # scp arquivoorigem arquivodestino A origem e o destino podem se localizar na máquina cliente ou na máquina servidor, sendo necessário fornecer

senha de login para a operação ser realizada. Por exemplo, para copiar um arquivo da máquina local para o servidor você poderá usar o scp assim: # scp arquivo usuario@servidor: # scp usuario@servidor:/caminho/arquivo . (Copia do servidor para a máquina local).<br>La caractera caractera concerta construir construir construir construir construir construir construir construir Caso queira copiar diretórios, deve-se colocar o parâmetro **-r**; # scp -r diretório usuario@servidor: **Exercícios** 1. Conecte-se via ssh a máquina de algum colega. 2. Com o auxílio do comando man, descubra a função da opção -X no ssh. 3. Teste a funcionalidade da opção do item anterior. 4. Com o auxílio do scp, faça a cópia de um arquivo qualquer da máquina servidora (máquina do colega) para a sua máquina e que esta cópia fique no diretório /home/aluno/arquivos\_transferidos. 5. Copie agora um diretório da máquina servidora para a sua máquina, e este também deverá estar em /home/aluno /arquivos\_transferidos. 6. Finalize os exercícios pendentes com o Raspberry.

# **16/05/2019: Processos e Servidor SSH (continuação)**

**Aula 25**

## **21/05/2019: Exercícios e Avaliação 1**

**Aula 26**

 $[+]$ 

 $[+]$ 

 $[+]$ 

 $[+]$ 

 $[+]$ 

#### **23/05/2019: Rotas**

**Aula 27**

#### **28/05/2019: Rotas (continuação)**

**Aula 28**

#### **30/05/2019: Redes sem fio**

**Aula 30**

## **04/06/2019: Definição do Projeto Final / Recuperação**

 $[+]$ 

# **Avaliação 1**

#### **Aula 31**

Obtida de "https://wiki.sj.ifsc.edu.br/wiki/index.php/PJI2-2019-1"

- Esta página foi modificada pela última vez às 22h44min de 27 de junho de 2019.
- Conteúdo disponível sob Attribution-NonCommercial-ShareAlike 3.0 Unported.
- Política de privacidade
- Sobre IFSC São José
- Alerta de Conteúdo